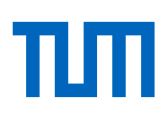

Alternativen zur Präsenzlehre **Lehrvideos selbst produzieren** Stand: 29.03.2020

**Sie fragen sich, wie Sie Ihren Studierenden Lehrinhalte in Form eines Videos zur Verfügung stellen können? In diesem Dokument geben wir Ihnen einen Überblick über verschiedene Werkzeuge um eigene Lehrvideos zu produzieren.** 

Zunächst einige wichtige Vorbemerkungen: Lehrvideos eignen sich besonders gut, um Ihr Wissen Ihren Studierenden verfügbar zu machen, um Studierende direkt anzusprechen, zum Nachdenken anzuregen und zu motivieren. Wie verschiedene Studien gezeigt haben, ist die technische Qualität eines Videos für den Lernerfolg gar nicht so ausschlaggebend; für Lehrzwecke muss es keine Hochglanzproduktion sein – entscheidender ist die kluge Auswahl der Lernergebnisse und damit verbunden der Inhalte, deren klare Strukturierung, die Verständlichkeit der Erklärungen und die Länge des Videos. Wir empfehlen Ihnen, in Ihrer Lehrstrategie Videos mit Lerntexten (z.B. ein Buchkapitel oder ein Skript) zu ergänzen und mit Aktivierungsangeboten (z.B. Aufgaben) zu verknüpfen. Anregungen zu solchen Lehrstrategien finden Sie in unserer Handreichun[g Asynchrone und Synchrone Online-Lehre](https://www.prolehre.tum.de/aktuelles/coronavirus/) [im Sommersemester 2020.](https://www.prolehre.tum.de/aktuelles/coronavirus/)

Im vorliegenden Dokument finden Sie die folgenden Informationen:

- **[Grundsätzliche Empfehlungen](#page-1-0) zu Lehrvideos**
- **[Format: PowerPoint-Vortrag aufzeichnen](#page-3-0)**
- [Format: Einfache Animationsvideos selbst erstellen](#page-4-0)
- [Format: Am Tablet einen Tafelvortrag simulieren](#page-5-0)
- **[Format: Screencast](#page-8-0) erstellen**
- **[Format: Skizzen abfilmen](#page-9-0)**
- [Format: Sich selbst an einem Whiteboard oder Flipchart aufnehmen](#page-6-0)
- [Format: Sich im leeren Hörsaal filmen lassen](#page-7-0)
- **[Erste Hardware-Tipps zur Videoproduktion zuhause mit dem Handy](#page-11-0)**
- [Weitere Hardware-Tipps für verschiedene Settings](#page-12-0)

Auf den folgenden Seiten haben wir einige Szenarien und Formate ausgewählt, die Ihnen bei der Digitalisierung Ihrer Lehrveranstaltung helfen können. Bitte beachten Sie, dass es sich hier um Templates handelt; Sie können sie durch Adaption, Kombination oder Ergänzungen zu eigenen Formaten entwickeln.

Wir werden dieses Dokument laufend weiter an neue Entwicklungen anpassen; die stets aktuellste Version finden Sie auf unserer Webseite unter<https://www.prolehre.tum.de/aktuelles/coronavirus> . Und nutzen Sie gerne auch das Beratungsangebot unserer Lehrvideoexperten im Team!

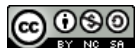

Dieses Werk ist lizenziert unter eine[r Creative Commons Namensnennung -](https://creativecommons.org/licenses/by-nc-sa/4.0/deed.de) Nicht-kommerziell - Weitergabe unter glei[chen Bedingungen 4.0 International Lizenz.](https://creativecommons.org/licenses/by-nc-sa/4.0/deed.de) 

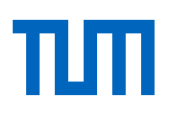

# <span id="page-1-0"></span>**Grundsätzliche Empfehlungen zu Lehrvideos**

Bitte beachten Sie bei der Produktion Ihres Videos die folgenden grundsätzlichen Vorbemerkungen:

- **Nutzen Sie bereits bestehendes Material.** Bevor Sie eigene Lehrvideos produzieren, prüfen Sie, ob Sie nicht bereits vorhandene Videos von sich oder von Kollegen aus anderen Hochschulen verwenden können. Es gibt bereits so viele hochwertige Videos, auf die Sie zugreifen können! Wir stellen dafür gerad[e im Forum](https://wiki.tum.de/pages/viewpage.action?pageId=460850310) eine Liste zusammen.
- **Lehrvideos sollten kurz sein, idealerweise nicht länger als 8 Minten.** Sie sollten Ihren Vorlesungsvortrag daher nicht 1:1 abfilmen. Unterteilen Sie stattdessen Ihr Input in kleinere Blöcke von idealerweise 8 Minuten. So steigt die Chance, dass Ihre Studierenden das Video komplett ansehen und nicht zufällig im Video hin und her springen oder mit dreifacher Geschwindigkeit überfliegen.
- **Wägen Sie ab zwischen Lehrvideos und alternativem Lernmaterial.** Überlegen Sie ganz bewusst, welche Inhalte Sie als Video anbieten wollen ("Nuggets"), und welche Inhalte Sie in anderer Form in Moodle zur Verfügung stellen wollen, beispielsweise als Buchkapitel, als Podcast, als Foliensammlung oder als Skript.
- **Ein Lehrvideo ist wirksamer, wenn Sie es dialogisch gestalten.** Stellen Sie sich in Ihrem Video kurz vor und beschreiben Sie am Anfang des Videos, was genau die Studierenden in diesem Video lernen werden. Gestalten Sie Ihr Video dialogisch, indem Sie z.B. Ihren Lehrvortrag mit rhetorischen Fragen anreichern. Oder indem Sie Slides mit Fragen einbauen und die Studierenden bitten, kurz zu pausieren und darüber nachzudenken. Auf der darauffolgenden Slide geben Sie dann die Antwort oder Erklärungen und fahren anschließend mit Ihrem Vortrag fort.
- **Machen Sie immer eine Testaufnahme.** Schauen und hören Sie sich diese an, bevor Sie den ganzen Vortrag aufnehmen. Sprechen Sie langsam und deutlich? Überprüfen Sie den Bildausschnitt: entwede[r goldener Schnitt](https://www.whitewall.com/de/mag/goldener-schnitt) oder Bildmitte, nicht dazwischen. Motiv eher von leicht oben aufnehmen; auf keinen Fall von unten filmen! Ist das Objektiv sauber? Stimmt das Videoformat (HD, 4K, Slow Motion)?
- **Denken Sie beim Filmen schon an den späteren Schnitt.** Lassen Sie die Kamera immer ein paar Sekunden laufen, bevor Sie die eigentliche Aufnahme starten oder beenden. Sie brauchen diese Zeit später beim Schneiden zum Ein- und Ausblenden.
- **Reden Sie sich warm.** Thematisieren Sie wie es Ihnen geht, was Sie erlebt haben, erzählen Sie einen Witz oder beschreiben Sie, was Sie nach dem Dreh machen werden. – Natürlich schneiden Sie dieses Material später weg: Sie und die Kamera sind Freunde.
- **Der Ton ist genauso wichtig wie das Bild.** Mit einem externen Mikrofon klingen Ihre Vorträge wesentlich besser und professioneller (und lassen sich übrigens auch leichter schneiden).

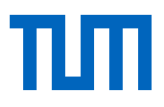

- **Unterschiedliche Dateiformate sind kein Hindernis mehr.** Sollte eines der Programme mit Ihren Dateien nicht arbeiten können, haben Sie z.B. mit dem kostenlosen Tool [HandBrake](https://handbrake.fr/) die Möglichkeit, Videos in andere Formate zu konvertieren.
- **Die Hochschule hat für Sie Camtasia gekauft.** Camtasia ist ein professionelles, leistungsfähiges, zugleich aber leicht zu bedienendes Werkzeug für Aufnahme und Schnitt von Videos. Es erlaubt z.B. die gleichzeitig Aufnahme von sich selbst (z.B. Webcam), vom Bildschirminhalt, oder weiterer Geräte (z.B. Formeln am Tablet). Bis geklärt ist, wie die 600 Lizenzen an der

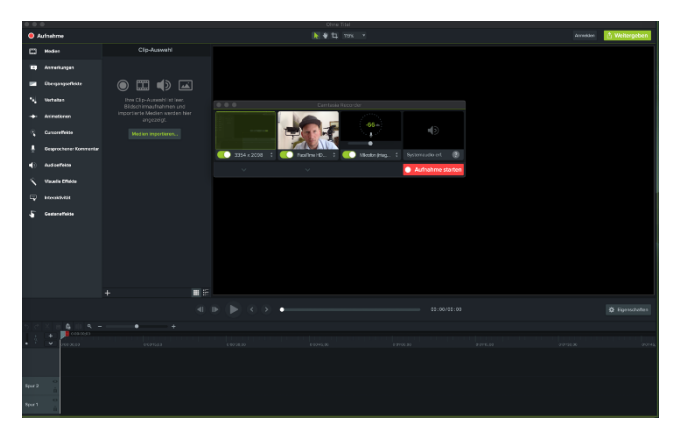

Hochschule verteilt werden, können Sie schonmal die [kostenlose Testversion herunterladen.](https://www.techsmith.de/camtasia.html)

- **Laden Sie Ihr Video auf einen dezidierten Videoserver hoch**. Laden Sie Ihr Video nicht direkt in Moodle als Datei hoch. Laden Sie Ihr Video stattdessen (vorzugsweise als mp4) auf den Wowza Streamingserver des Leibniz Rechenzentrums: [Videoupload per Formular.](https://videoupload.lrz.de/upload/) Wählen Sie in diesem Formular die Option für Streamingformate. Sie erhalten danach eine Mail mit einem Link für die Einbindung des Videos in Moodle (nehmen Sie den ersten der drei Links in der Mail). Alternativ gäbe es z.B. auch YouTube als hochperformante Videoserver (falls Wowza einmal ausfallen sollte). Klicken Sie dort auf "Share", um einen Link zu Ihrem Video zu bekommen.
- **Verlinken Sie Ihr Video in Moodle.** In Moodle können Sie dann Ihr Video verlinken. Optional können Sie einen Screenshot Ihres Videos als Bild einbinden, um den Link als Link zu einem Video herauszuheben. Wenn die Studierenden darauf klicken, landen Sie auf den Webseiten des Rechenzentrums oder von YouTube und können dort das Video abspielen.
- **Oder binden Sie Ihr Video direkt in Moodle ein.** Wenn Ihre Studierenden das Video innerhalb von Moodle abspielen sollen, können Sie das Video es per iframe einbinden. Wechseln Sie dazu innerhalb einer Textseite von Moodle mit dem Button </> in den Quellcode und fügen Sie dort den Code <iframe scr="XXX" width="600" height="400"></iframe> ein, wobei XXX der Link zu Ihrem Video ist. Damit die Ladezeit Ihrer Kursseite nicht beeinträchtigt wird, verteilen Sie die Videos möglichst auf verschiedenen Textseiten.
- **Videodatei in Moodle.** Falls Sie doch einmal einen Video direkt als Datei in Moodle hochladen ("Material anlegen: Datei"), sagen Sie Ihren Studierenden, dass sie diese Videos nicht direkt in Moodle anschauen können, sondern vorher die Datei herunterladen müssen (in Windows: Rechtsklick und dann "Speichern unter").
- **Ein Video sollte einen kurzen Begleittext haben.** Erstellen Sie zu Ihrem Video, gerade wenn es länger als nur ein paar Minuten ist, ein Inhaltsverzeichnis in Textform (z.B. "1:34 - Grundlagen zum Verfahren") in der Videobeschreibung (in Moodle oder YouTube).

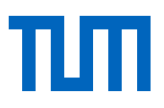

## <span id="page-3-0"></span>**PowerPoint-Vortrag aufzeichnen**

Hierfür gehen Sie einfach im Präsentationsmodus Ihre Folien durch und erläutern diese. PowerPoint zeichnet dabei die Folien, Ihre Stimme und Ihre Maus-/Stiftbewegungen auf und erzeugt daraus eine Videodatei.

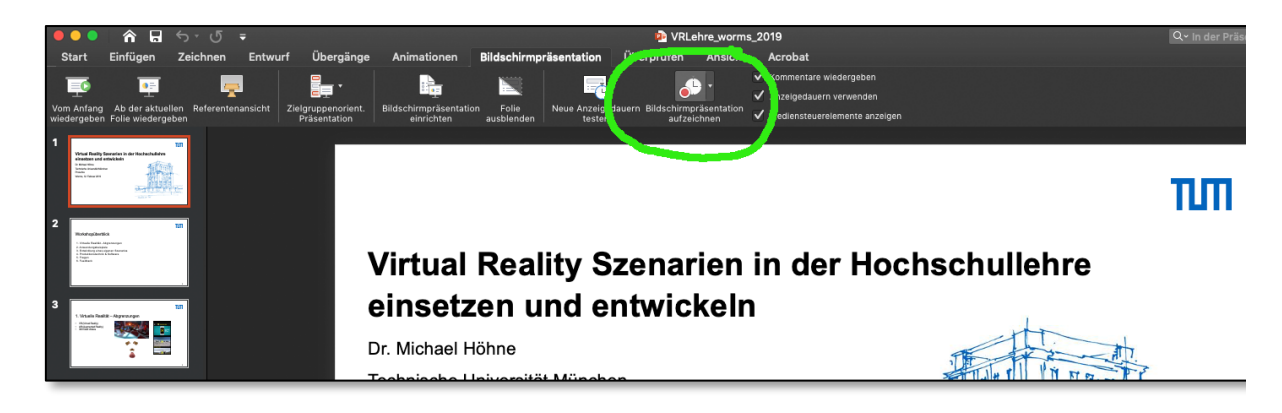

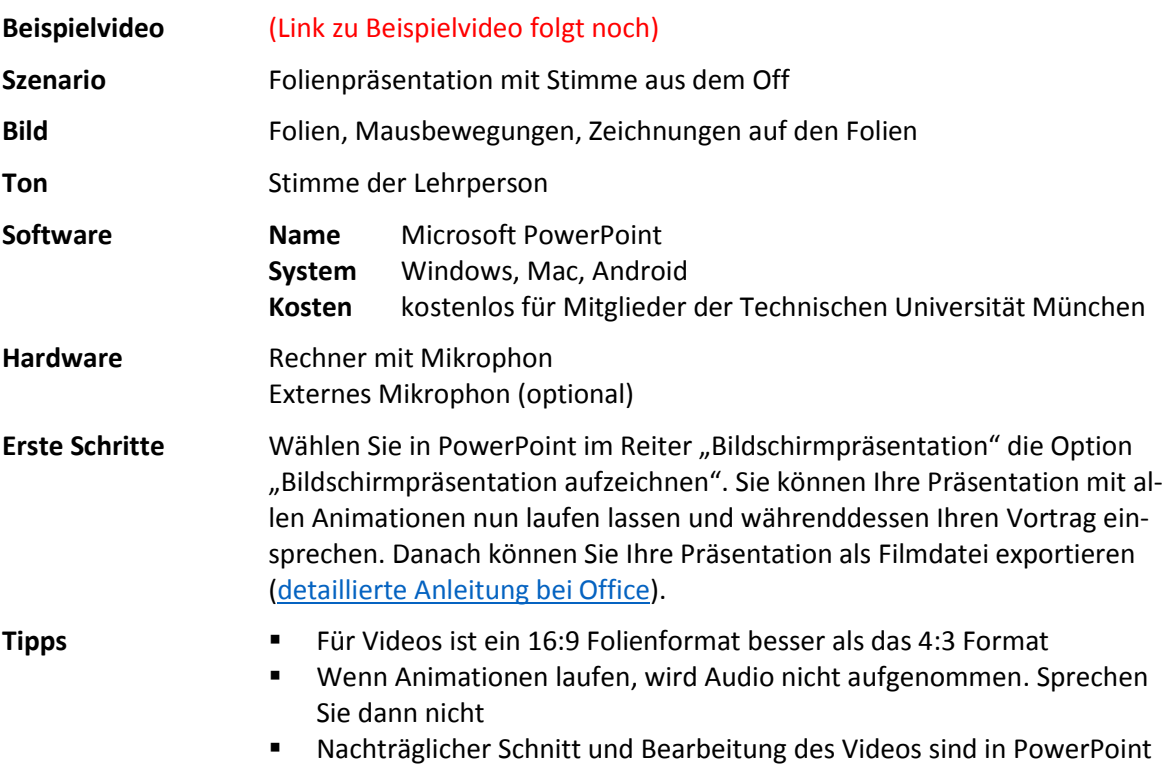

nicht möglich!

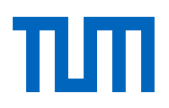

# <span id="page-4-0"></span>**Einfache Animationsvideos selbst erstellen**

Spezielle (kostenpflichtige, aber günstige) Tools ähneln PowerPoint, sind aber speziell darauf ausgerichtet, Erklärvideos zu erstellen. Sie können damit animierte Folien erstellen, einen Text dazu schreiben, optional diesen Text einsprechen – und erzeugen dann daraus eine Videodatei.

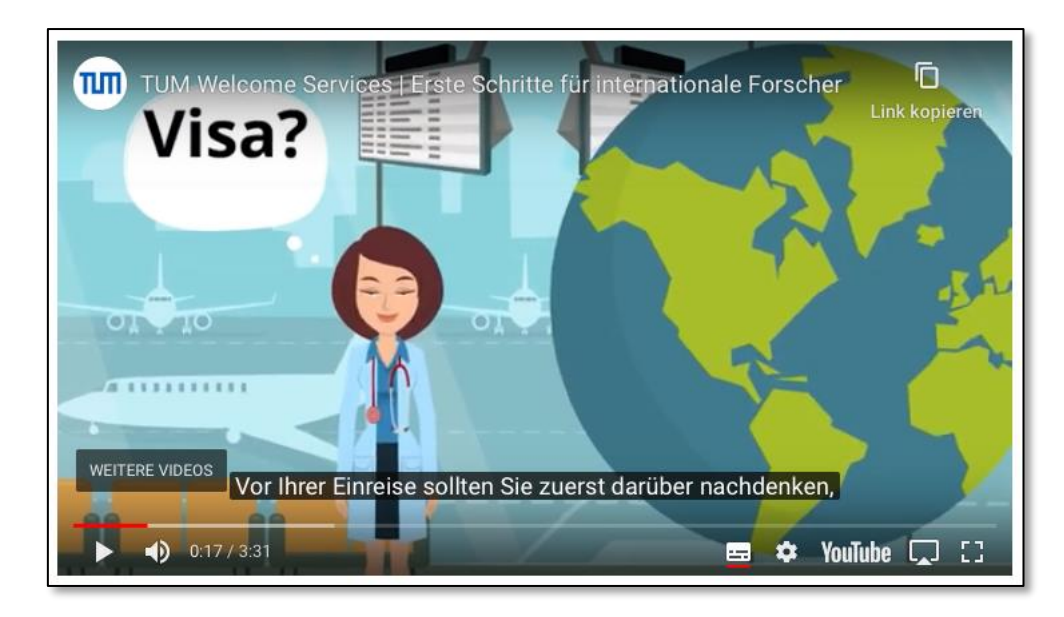

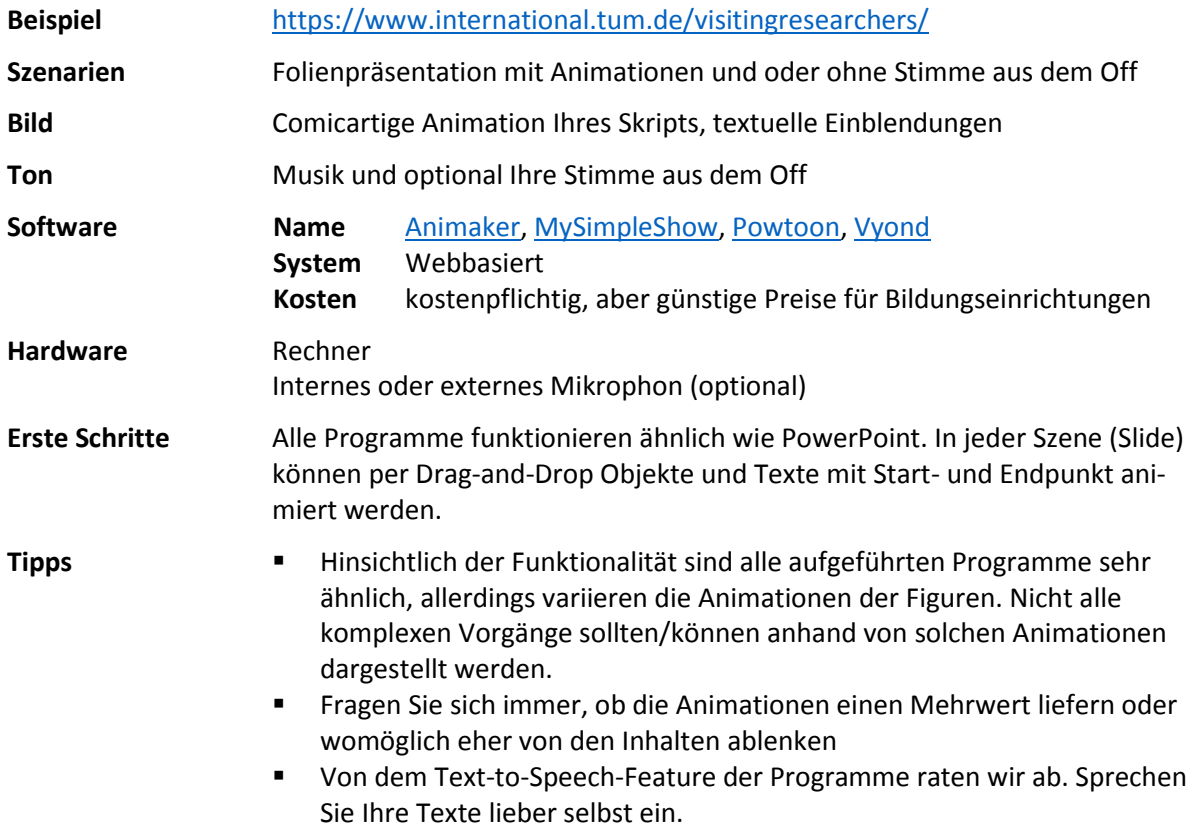

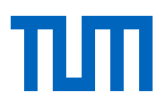

# <span id="page-5-0"></span>**Am Tablet einen Tafelvortrag simulieren**

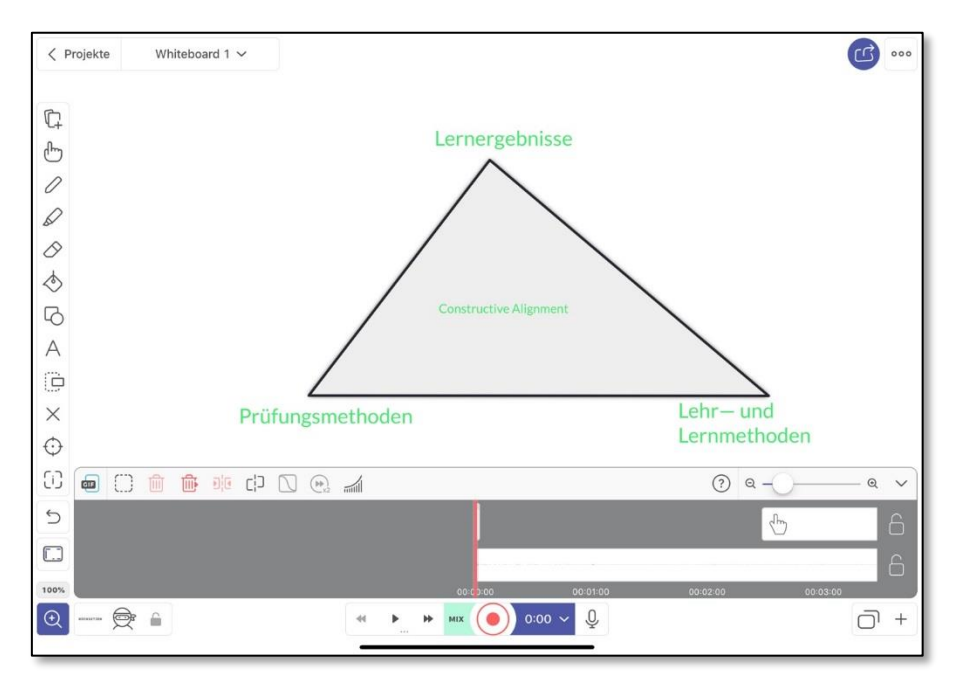

Nutzen Sie Ihr Tablet als Whiteboard/Tafel und zeichnen Sie Ihren Tafelvortrag am Tablet auf.

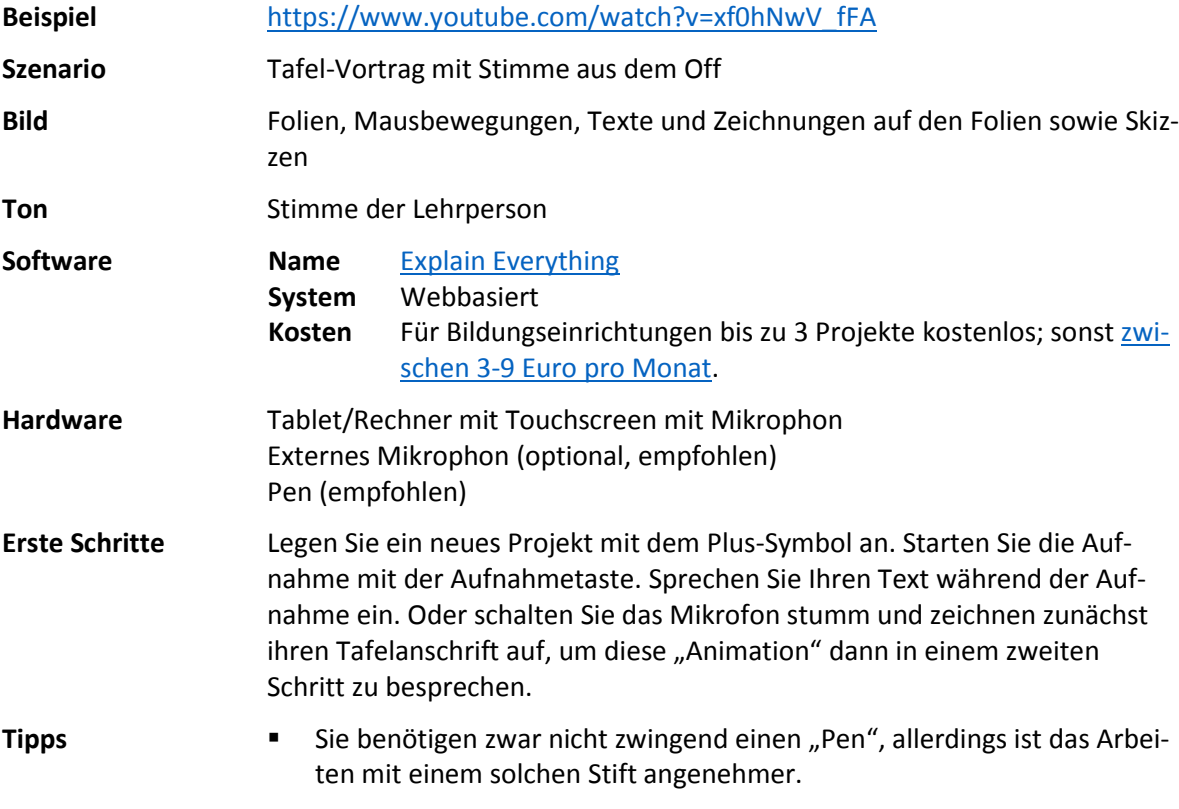

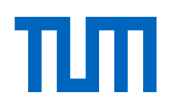

# <span id="page-6-0"></span>**Einen Vortrag an Flipchart/Tafel aufzeichnen**

Sie können sich auch einfach zuhause oder im Büro filmen, während Sie an einem Flipchart oder einer Tafel etwas aufzeichnen, entwickeln oder erklären.

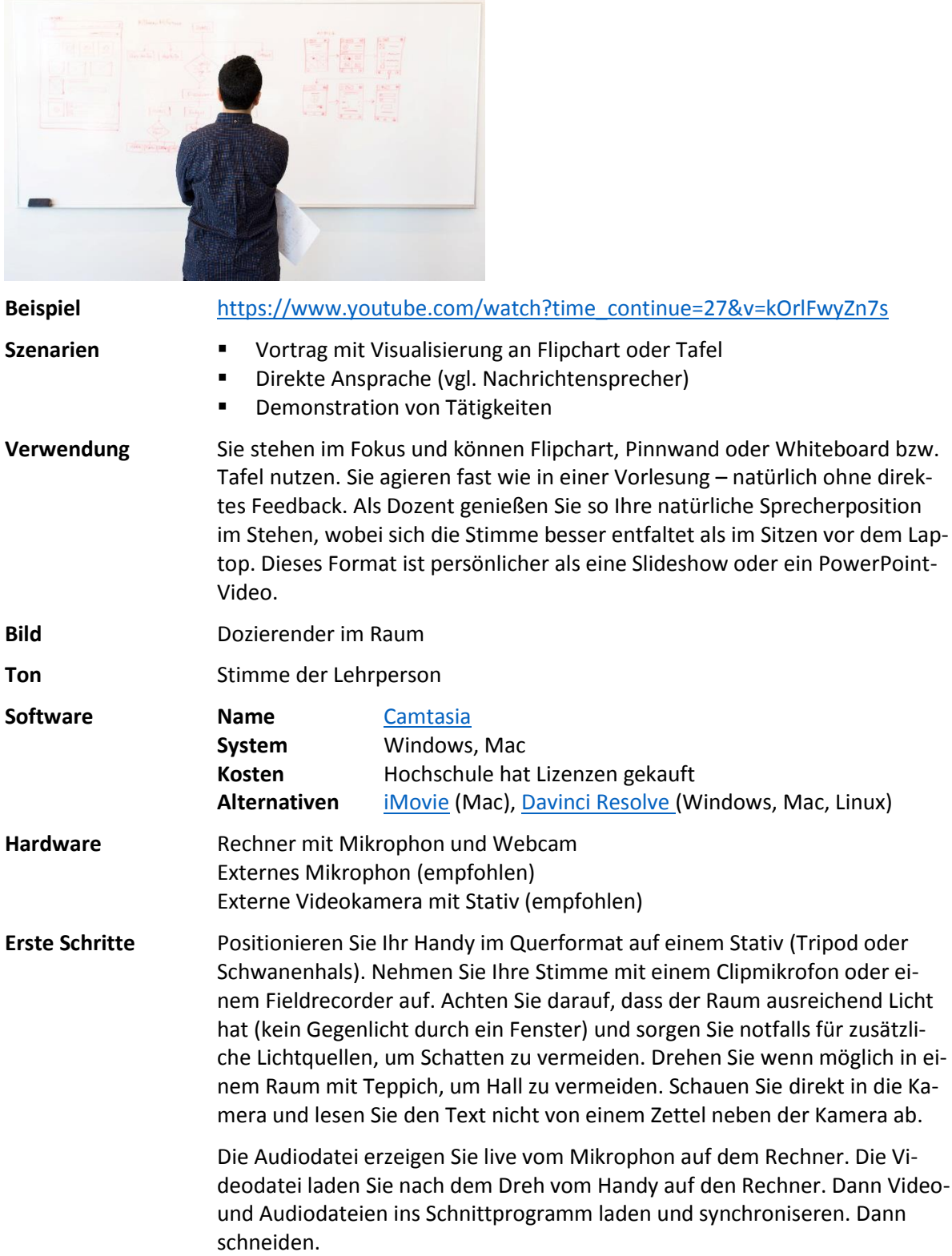

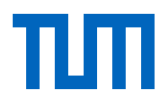

- **Tipps** Erstellen Sie vor dem Dreh ein Drehbuch/Skript. Das spart Ihnen beim Drehen viel Zeit.
	- Gestalten Sie Ihren Vortrag lebendig und unterhaltsam. Bauen Sie dazu ein paar persönliche Anekdoten aus Ihrer Forschung ein.
	- Ein Hardwaresetting dafür finden Sie am Ende dieses Dokuments.
	- Wenn Sie Sie zu Beginn des Drehs in die Hände klatschen, haben Sie in Audio- und Videodatei einen Anker, der beim Synchronisieren von Bild und Ton hilft.

# <span id="page-7-0"></span>**Sich selbst im leeren Hörsaal aufnehmen**

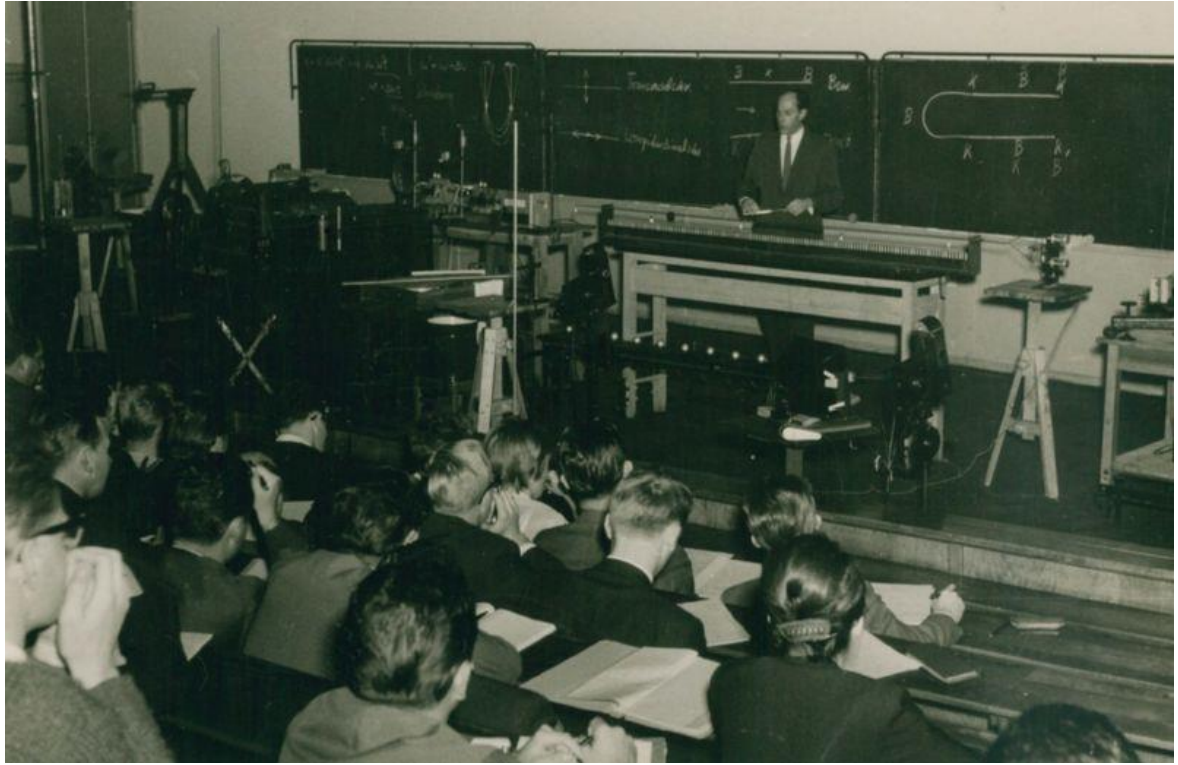

(Bildquelle: https://de.m.wikipedia.org/wiki/Datei:Günther\_Haufe\_Vorlesung\_2.jpg)

In manchen Fällen können Sie eine Videoaufnahme nicht zuhause machen, z.B. bei Experimentalvorlesungen. In solchen Fällen können Sie beim Krisenstab eine Ausnahmegenehmigung zum Betreten der Gebäude beantragen und dann im leeren Hörsaal Ihre Experimente durchführen.

Wenn es sich um einen der 12 Aufzeichnungshörsäle handelt, können Sie bei ProLehre ein[e kosten](https://www.prolehre.tum.de/angebote/infrastrukturen/vorlesungsaufzeichnungen/)[lose Full-Service Aufzeichnung](https://www.prolehre.tum.de/angebote/infrastrukturen/vorlesungsaufzeichnungen/) beantragen.

Wenn es sich um einen anderen Hörsaal handelt, können Sie bei ProLehre eine [kostenpflichtige Full-](https://www.prolehre.tum.de/angebote/infrastrukturen/vorlesungsaufzeichnungen/)[Service Aufzeichnung](https://www.prolehre.tum.de/angebote/infrastrukturen/vorlesungsaufzeichnungen/) beantragen; klären Sie mit Constantin von Thielmann und seinem Team die genauen Coronakrise-Sonderkonditionen ab. -- Oder Sie können sich (am besten unterstützt von einem Mitarbeiter) selbst aufzeichnen wie im Szenario "[Sich selbst an der Tafel filmen](#page-6-0)" beschrieben.

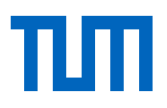

# <span id="page-8-0"></span>**Screencast erstellen**

Screencasts sind eine der beliebtesten Methoden der Videolehre. Sie arbeiten am Computer mit Dokumenten und Programmen Ihrer Wahl und sprechen dabei; eine Software zeichnet den Computerbildschirm und Ihre Stimme auf und erstellt daraus eine Videodatei. Optional können Sie sich dabei zusätzlich auch selbst filmen, sodass im Video neben dem Computerbildschirm auch Ihr Gesicht zu sehen ist.

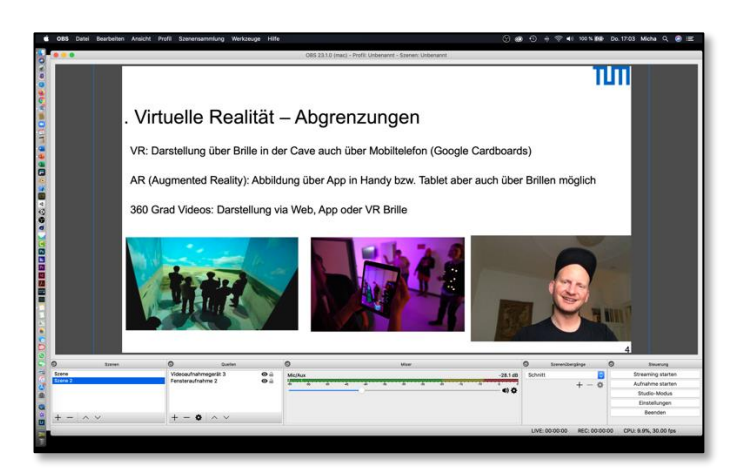

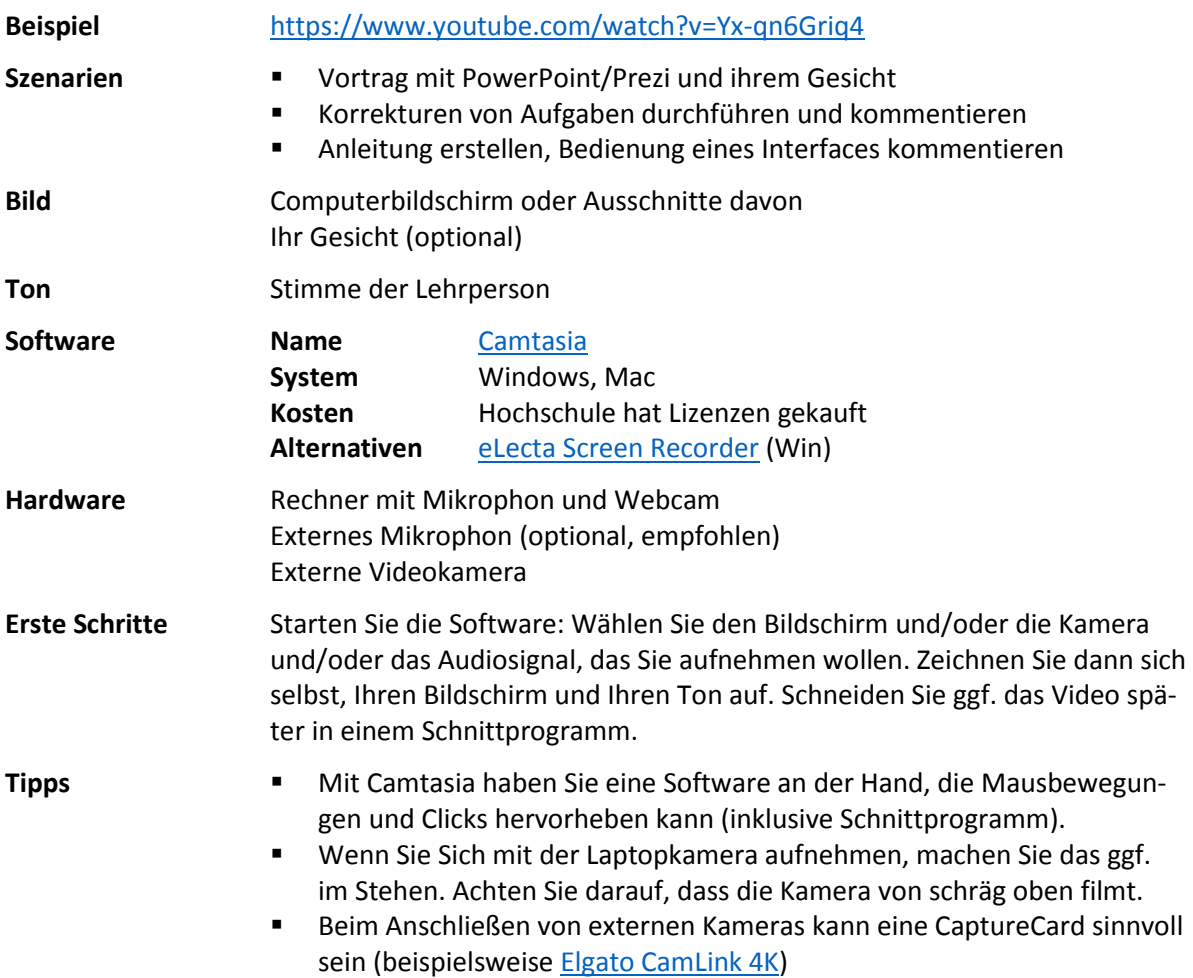

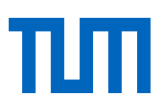

# <span id="page-9-0"></span>**Skizzen abfilmen**

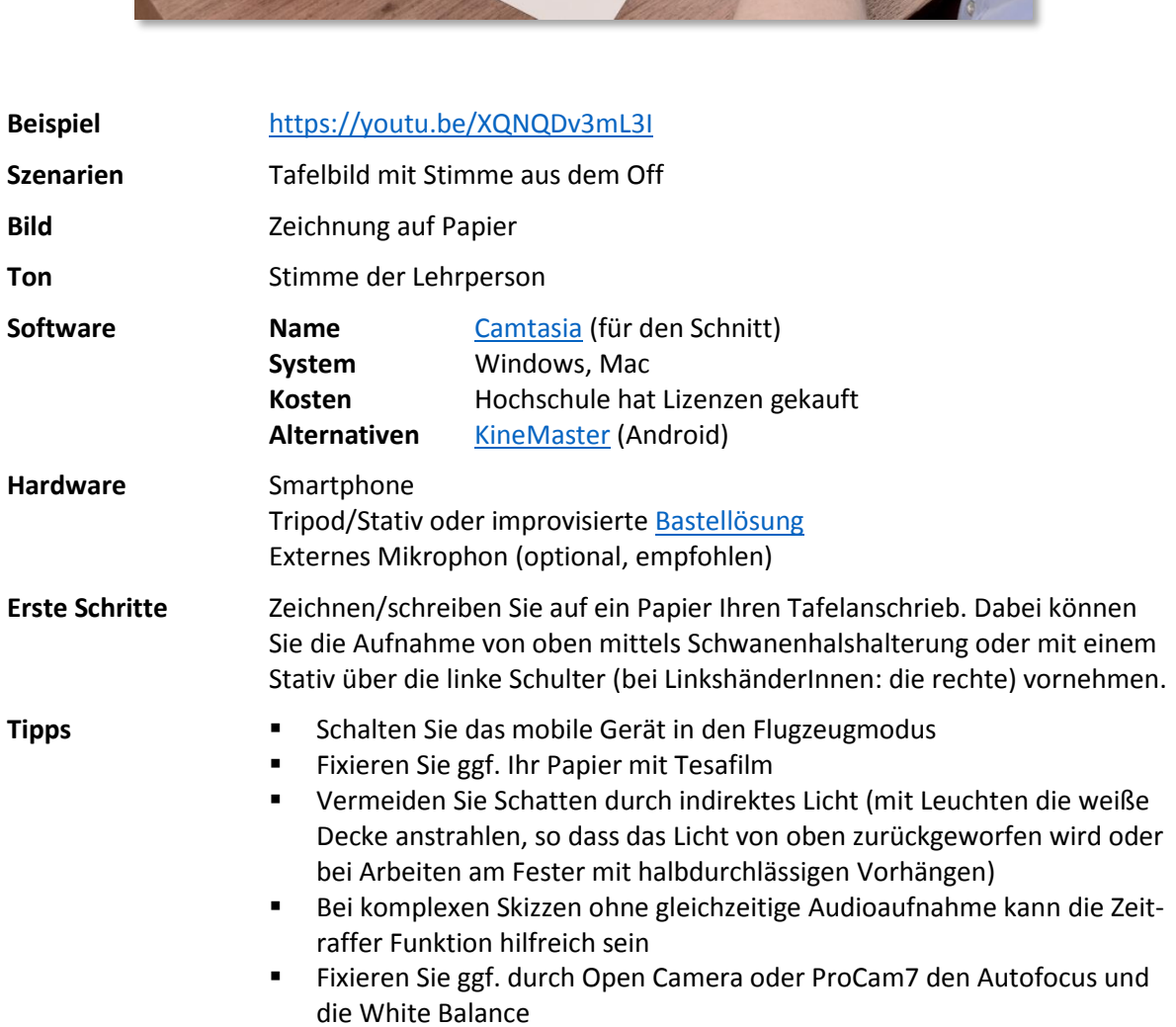

Nutzen Sie Ihr Handy/Tablet um Skizzen aufzunehmen

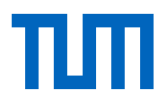

- Sprechen Sie Ihren Text nachträglich über die Diktiergerätfunktion, ein externes Mikrofon oder einen Field Recorder ein und legen Sie das Audiofile in einem Schnittprogramm am Rechner unter die Videospur
- Eine kurze direkte Ansprache und Verabschiedung stellen einen persönlichen Bezug her. Um das Audiosignal in konstanter Qualität aufzunehmen, nehmen Sie mit einem Field Recorder auf, klatschen Sie vor dem Take, um später das Audio synchronisieren zu können. Bewegen Sie den Field Recorder nicht.

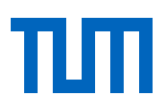

# <span id="page-11-0"></span>**Hardware-Tipps für die Videoproduktion mit dem Handy zuhause**

Wenn Sie zu Hause mit Ihrem Smartphone sich selbst aufnehmen wollen, Ihr Rechner keine integrierte Kamera hat oder Sie Skizzen aufnehmen wollen, brauchen Sie gar nicht viel. So sieht einfaches, aber ausreichendes Setting für die Handyaufnahme zuhause aus:

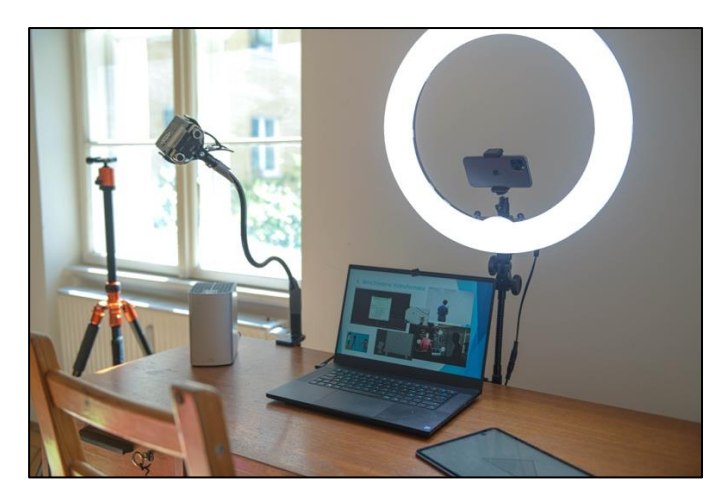

Die meisten aktuellen **Handys** liefern bereits hochauflösendes ansprechendes Videomaterial und sind völlig ausreichend. Sie können sich aber natürlich auch eine Kamera oder einen Camcorder anschaffen.

Sie brauchen nur noch einen Schwanenhals oder ein **Stativ**, um Ihr Handy zu fixieren. So können Sie entweder sich selbst aufnehmen oder ein Blatt Papier filmen, auf dem Sie Zeichnungen anfertigen.

Achten Sie auf eine gute Ausleuchtung. In unserem Setting haben wir ein **Ringlicht** verwendet.

Wenn Sie mit natürlichem Licht arbeiten wollen/müssen, kann **Software** behilflich sein, Belichtung, Fokus und Farben konstant zu halten. Kostenfreie Software ist z.B. [Opencamera](https://play.google.com/store/apps/details?id=net.sourceforge.opencamera&hl=de) (Android) ode[r Procam7](https://apps.apple.com/de/app/procam-7/id730712409) (iOs).

Wichtiger als das Licht ist oftmals das Audio. Hier im Bild haben wir einen **Field Recorder** in einen Schwanenhals gespannt. Ein wesentlich günstigeres Clipmikrofon reicht aber auch aus.

**Beispiele:**

[Canon XA-40:](https://www.canon.de/video-cameras/xa40/) 1.500 €

[Lamicall Schwanenhals Han](https://www.amazon.de/Handy-Halter-Lamicall-Schwanenhals-Halterung-Weiß/dp/B07FTJW58Y)[dyhalter](https://www.amazon.de/Handy-Halter-Lamicall-Schwanenhals-Halterung-Weiß/dp/B07FTJW58Y): 15€

Alternativ [Rollei Compact](https://www.rollei.de/rollei-compact-traveler-no-1-stativ-schwarz-22585-de-eur)  [Traveller:](https://www.rollei.de/rollei-compact-traveler-no-1-stativ-schwarz-22585-de-eur) 80€

[Ringleuchte mit Handyhalte](https://www.amazon.de/Neewer-Ringleuchte-Licht-LED-Ringlicht-Bluetooth-Empfänger/dp/B01LXDNNBW)[rung und Stativ von Neewer:](https://www.amazon.de/Neewer-Ringleuchte-Licht-LED-Ringlicht-Bluetooth-Empfänger/dp/B01LXDNNBW) 75€

[Field Recorder von Zoom o](https://tascam.com/us/product/dr-05x/top)[der Tascam](https://tascam.com/us/product/dr-05x/top): ab 100€

Alternativ [Rode NT1 Bundle:](https://www.thomann.de/de/rode_nt1a_complete_vocal_bundle.htm) 180€

Alternativ [Blusmart Mikro](https://www.amazon.de/Mikrofon-Smartphone-Omnidirectional-Kondensator-Mikrofon-Lavalier/dp/B01F84YMZQ)[fon](https://www.amazon.de/Mikrofon-Smartphone-Omnidirectional-Kondensator-Mikrofon-Lavalier/dp/B01F84YMZQ): 15€

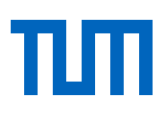

## <span id="page-12-0"></span>**Weitere Hardware-Tipps für die Videoproduktion zu Hause**

#### **1. Einfaches Setting: Folien- und Selbstaufnahme mit Laptop und Mikrofon**

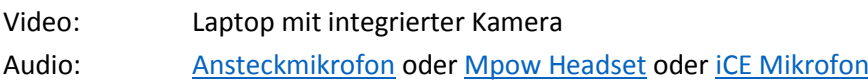

## **2. Erweitertes Setting: Selbstaufnahme oder Dokumentenaufnahme von Skizzen mit Handy/Tablet**

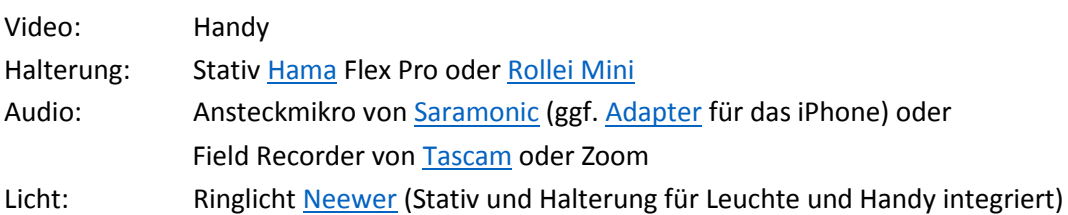

## **3. Setting: Selbstaufnahme mit Camcorder, Kabelmikro und Greenscreen**

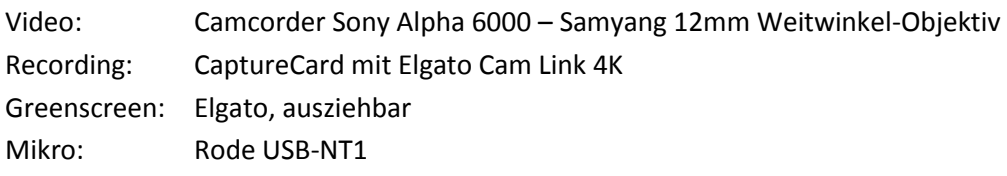

#### **4. Setting: Selbstaufnahme in Bewegung mit Handy**

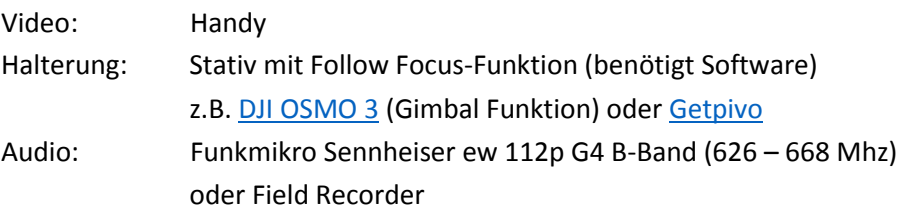

## **5. Semi-professionelles Setting mit DSLR oder MicroFour Third Kamera**

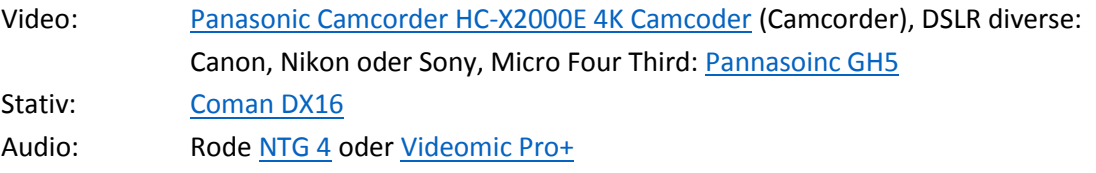

Ein Camcorder oder ein Handy stellen i.d.R. das Bild automatisch scharf (ohne Tiefenschärfe). Eine DSLR oder Micro-Four-Third Kamera erlaubt Ihnen das Arbeiten mit Unschärfe, das mag aus cineastischer Sicht reizvoll klingen, verlangt aber meist eine weitere Person, die den Protagonisten im Fokus hält. Eine Follow Focus-Lösung (durch ein intelligentes Stativ und eine Software) löst dieses Problem mit dem Handy. Analog können Sie auch eine Überwachungskamera [\(PTZ Kamera\)](https://www.saturn.de/de/product/_logitech-ptz-pro-2-2416278.html?uympq=vpqr&rbtc=%7C%7C%7CComputer+%2B+Tablet%20%3E%20PC+%2B+Tablet+Zubehör%20%3E%20Webcams%7Cp%7C%7C&extPu=saturn-gaw-search&extProvId=5&extCr=77213530525-386440500908&extSi=&extTg=&extLi=1643745061&keyword=&extAP=&extMT=&gclsrc=aw.ds&&gclid=EAIaIQobChMIqoKw_bDA6AIVibbtCh0-YQBXEAQYECABEgKxdPD_BwE) hierfür verwenden.